# **"Cloud Computing in the European schools"**

**Project: 2017-1-ES01-KA202-038471** 

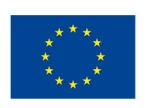

**IES Ramón del Valle-Inclán** Co-funded by the<br>Erasmus+ Programme<br>of the European Union

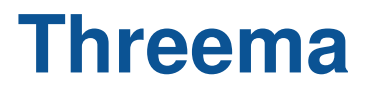

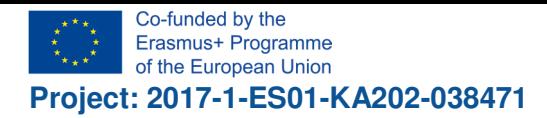

"Cloud Computing in the European schools"

#### **Índice**

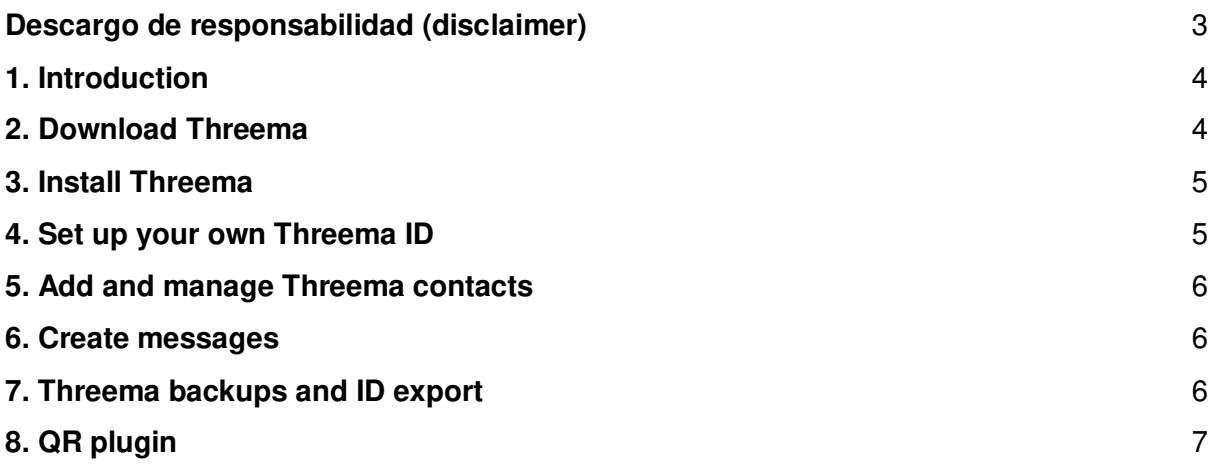

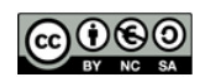

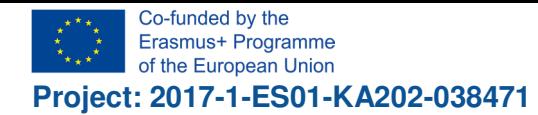

 $\bullet$ 

Ramén del Valle In  $1007558$ 

# **Descargo de responsabilidad (disclaimer)**

高 "El apoyo de la Comisión Europea para la elaboración de esta publicación no implica la aceptación de sus contenidos, que es responsabilidad exclusiva de los autores. Por tanto, la Comisión no es responsable del uso que pueda hacerse de la información aquí difundida."

 $\mathbf{N}$ The European Commission support for the production of this publication does not constitute an endorsement of the contents which reflects the views only of the authors, and the Commission cannot be held responsible for any use which may be made of the information contained therein."

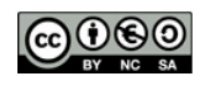

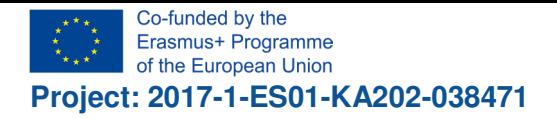

### **1. Introduction**

If you are looking for a messenger for your smartphone or tablet that encrypts your own messages end-to-end and thus provides a safer alternative to Whatsapp and Co, you can use Threema for this. A little help and instructions for the first steps can be found in this article.

With Threema, a Swiss company offers a Messenger for Android and iOS, which should provide secure communication thanks to end-to-end encryption. The company wants to offer an alternative to services such as Whatsapp, Skype or Facebook Messenger.

Unlike applications like Whatsapp, Threema is not immediately available for free. The app must be purchased on both Google Play and Apple's App Store. There are then no additional costs.

In our case, Threema and the "Berufsbildenden Schulen Osterholz-Scharmbeck" (BBS OHZ) startet a cooperation. The use of Threema in european schools is allowed, because Threema fully fulfills the requirements of the DSGVO (german: Datenschutzgrundverordnung, english: GDPR General Data Protection Regulation).

The GDPR is a Regulation of the European Union that regulates the rules governing the processing of personal data by most data processors, both private and public, EU be standardized. The aim is not only to safeguard the protection of personal data within the European Union, but also to ensure the free movement of data within the European single market.

Threema explicitly allowed the BBS to grant licenses free of charge to the members of this Erasmus+ project. But this is an extraordinary result of the cooperation.

#### **2. Download Threema**

First you have to download Threema directly from the Threema server. Don't use Playstore, otherwise you have to pay for the license! On the other hand: One standard Threema license costs just about 3 Euros, which really is not much for such an excellent and secure software without any advertisement! Think about what the ware is, if you must not pay anything!

Go to the website https://shop.threema.ch/download (it's in German)

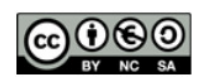

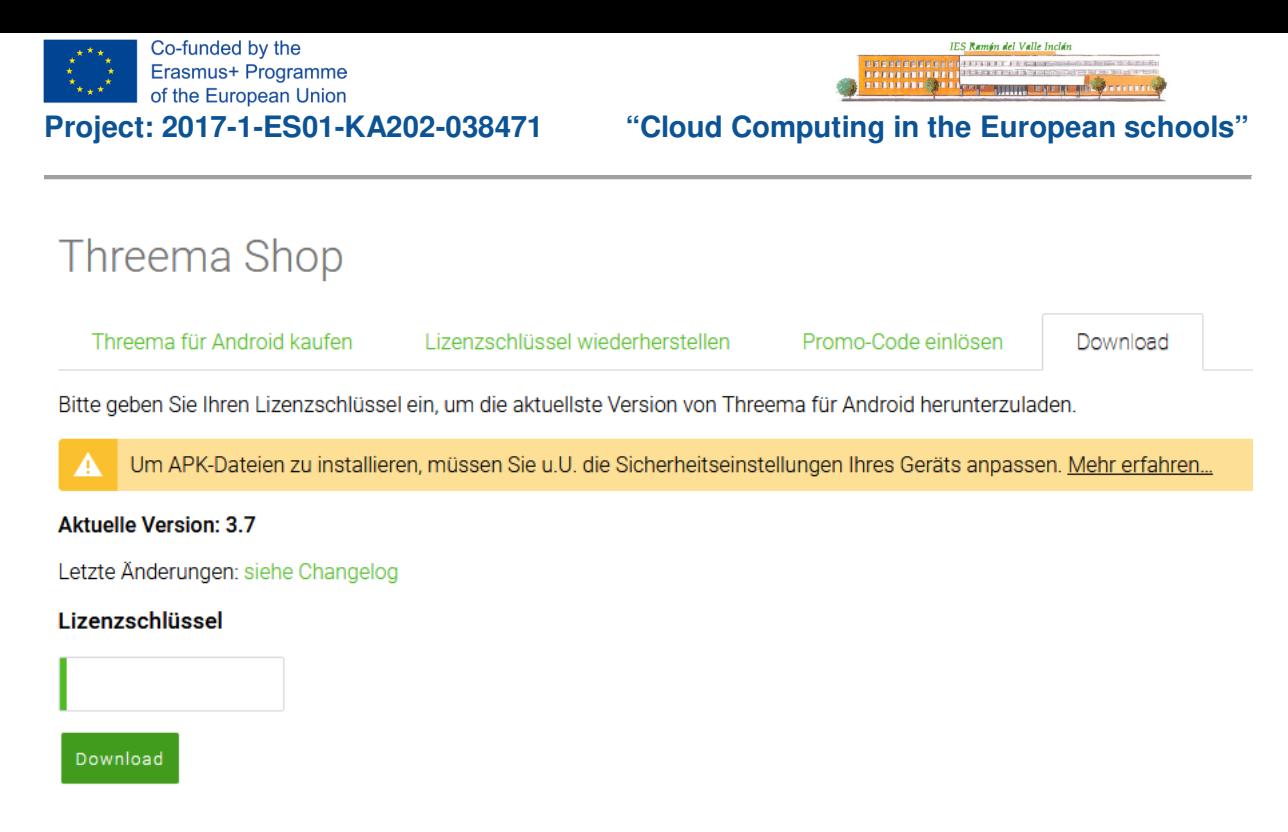

Enter the license code, which has been delivered to you, in the textbox below "Lizenzschlüssel". Keep the license code, you will need it a second time during installation. Finally click "Download".

#### **3. Install Threema**

Usually Threema starts the installation on its own after successful download. If this doesn't work, you have to locate the .apk-file in your download area and start the installation simply by clicking on the apk-file.

After this the installation starts. At first you have to enter your license key. At one point you have to move your finger by chance in a rectengular area on the screen. By doing this, a random number is generated, which represents your pair of private/public key. The private key is encrypted and stored in your Threema database on your phone! Keep in mind, that all data are kept just on your phone! See section "Backup"!

You can use Threema mostly anonymous! In this case uncheck the related checkboxes, don't enter your phone-number. Don't grant access to your address book.

#### **4. Set up your own Threema ID**

After downloading the app, a separate ID will be set up. If you haven entered your phone number and/or your email address, other users can find the Threema ID. In addition, Threema confirms by an e-mail or SMS that it is indeed the correct address and that no foreign data is being used. The ID itself consists of a number and character code (eight characters); But you do not have to remember this. If you want to share it with others (for example in an e-mail or as a contact on a website), you can easily copy them from the app.

In addition to the ID, through which you can add new people, there is also a QR code in your

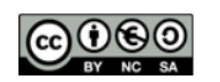

own profile. These users can use their smartphone to photograph other users to add people to their contact list. Incidentally, this is also the safest way to include your own friends in your own threema list.

# **5. Add and manage Threema contacts**

The contact list displays all the users that can be contacted. In addition to the respective name or in the profile of the persons, there are three points, which are also marked in color. This is the "security level". Thus Threema indicates how "safe" one is actually to communicate with this person.

The idea is that the best encryption will not help if the other person on the other end of the line is not really the person for whom the message is intended. Contacts who have only one and therefore a red dot have sent a message, but are not in their own address book of the smartphone and are therefore "unknown". Two orange dots are users whose phone number or email address is known. It's pretty sure that's actually this person. Three green points are obtained when photographing the QR code of a person with the camera of their own smartphone. Since you have to be there and see the person, you can be sure that it is really the person he claims to be. This is also the variant proposed by Threema to add new contact.

#### **6. Create messages**

To write a message to another person, you can select them directly from the contact list or, alternatively, on the Message icon and then select the appropriate contact. The conversation itself is then kept in the familiar style of many other messenger apps or services. If you do not want to contact one person at a time but several people at the same time, you can also use the group chat function.

An extraordinary function can be achieved by klicking on the paper clip  $\mathbb \emptyset$ . (only available in group chat). Choose "Survey". You will be asked for a question and at least two options. The options can be chosen by the members of the goup. With this function you can do surveys within a group like you do with doodle (doodle.com): making appointments, agree on a subject a.s.o.

# **7. Threema backups and ID export**

In order to avoid losing your own ID, forgetting your own password or deleting the app and all data, Threema also offers the option of creating a backup. This is also secured by a password. If you want to set up your existing ID on another device or after a new installation, you can easily import it after an ID export. In addition, data such as one's own contacts or chat histories can be secured.

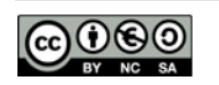

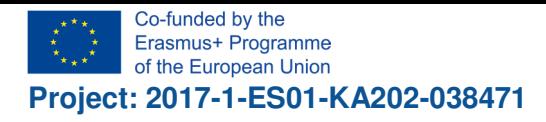

"Cloud Computing in the European schools"

-----------<br>----------<br>-----------

 $\bullet$ 

<mark>kamén del Valle Ir</mark>

# **8. QR plugin**

Use Playstore to download the Threema QR plugin:

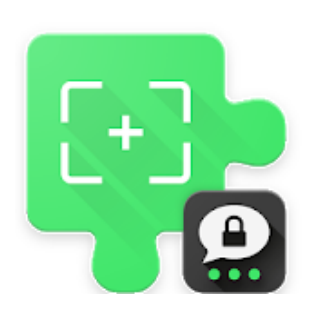

# Threema QR Scanner Plugin

Threema GmbH Software & Demos

**O** USK ab 0 Jahren

★★★★★7.866 ±

[ Zur Wunschliste hinzufügen

**Installieren** 

With this plugin you can use your Threema inbuild camera symbol to scan the QR-code of another user. The QR-code contains your Threema ID as well as your public key.

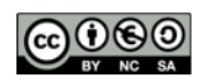